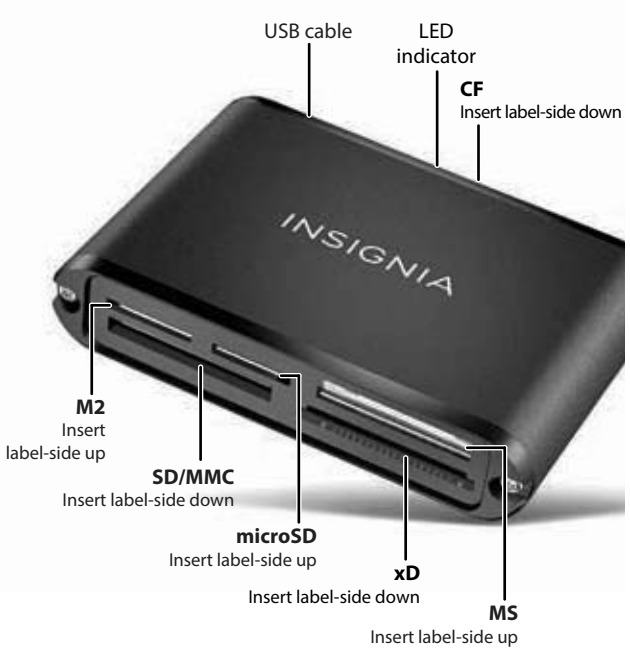

## **USING THE CARD READER**

#### **Cautions**:

- Insert cards into the M2, microSD, and MS slots with the label facing up. Insert cards into the CF, SD/MMC, and xD slots with the label facing down.
- Do not remove memory cards while the blue data LED on the reader is flashing. Doing so may result in loss of data or damage to your memory card.

**Note**: This card reader does not support multiple cards at the same time. You must insert only one card at a time into the card reader. To copy files between cards, you must first transfer the files to a PC, then change cards and move the files to the new card.

> We are going green so a copy of your *User Guide* is not provided in the box but is available online. Go to www.insigniaproducts.com, then click **Support & Service**. Enter your model number in the box under **Manual, Firmware, Drivers & Product Information**, then click **>**

#### **To access a memory card using Windows:**

- **1** Insert a card into the appropriate slot facing the proper direction. The blue data LED lights up.
- **Note**: Cards in the M2, microSD, and MS slots must be label-side up. Cards in the CF, SD/MMC, and xD slots must be label-side down.
- **2** Open *My Computer/Computer/This PC*. Double-click the drive for the slot you are using to view its contents.
- **3** Use normal Windows procedures to open, copy, paste, and delete files.
- **4** When you are finished, right-click the memory card drive in *My Computer/Computer*, then select **Eject**.
- **5** Wait for the blue LED to turn off, then remove your card from the card reader.

#### **To access a memory card using Mac OS 10.4.x or higher:**

**1** Insert a card into the appropriate slot facing the proper direction. The blue data LED lights up.

### **FIND YOUR** *USER GUIDE* **ONLINE!**

## **SYSTEM REQUIREMENTS**

• Windows® 8, Windows® 7, Windows Vista®, Windows® XP, or Mac OS 10.4.x or higher.

**FEATURES** 

harmful interference in a residential installation. This equipment generates, uses and can radiate radio frequency energy and, if not installed and used in accordance with the instructions, may cause harmful interference to radio communications. However, there is no guarantee that interference will not occur in a particular installation. If this equipment does cause harmful interference to radio or television reception, which can be determined by turning the equipment off and on, the user is encouraged to try to correct the interference by one or more of the following measures:

- Easily transfer music, photos, video, and other files between your computer and a digital camera/camcorder, action camera, smartphone, tablet, or similar device.
- Supports SD, SDHC, SDXC, microSD, microSDHC, microSDXC, MMC, MMCplus, MemoryStick, MS PRO, MS-Duo, MS PRO Duo, MS PRO-HG Duo, MemoryStick Micro (M2), Compact-Flash types I and II cards
- Plug & Play
- USB 2.0 High Speed for up to 480 Mbps data transfer

### **CONNECTING THE CARD READER**

Plug one end of the USB cable into the card reader, then plug the other end of the USB cable into an available USB port on your computer.

**Note**: Your computer installs drivers automatically.

**Note**: Cards in the M2, microSD, and MS slots must be label-side up. Cards in the CF, SD/MMC, and xD slots must be label-side down. **2** Open the **Finder** window, then click your card's name in the left menu to view its contents.

- **3** Use normal Mac procedures to open, copy, paste, and delete files.
- **4** When you are finished, click the **Eject** icon to the right of your card's name in the Finder window.
- **5** Wait for the blue LED to turn off and your card's name to disappear from the *Finder* window, then remove your card from the card reader.

#### **TROUBLESHOOTING**

Visit www.insigniaproducts.com for details.

### **LEGAL NOTICES FCC Information**

Changes or modifications not expressly approved by the party responsible for compliance could void the user's authority to operate the equipment.

This equipment has been tested and found to comply with the limits for a Class B digital device, pursuant to part 15 of the FCC Rules. These limits are designed to provide reasonable protection against

- Reorient or relocate the receiving antenna.
- Increase the separation between the equipment and receiver.
- Connect the equipment into an outlet on a circuit different from that to which the receiver is connected.

- Consult the dealer or an experienced radio/TV technician for help. This device complies with part 15 of the FCC Rules. Operation is subject to the following two conditions: (1) This device may not cause harmful interference, and (2) this device must accept any interference received, including interference that may cause undesired operation. **ICES-003 statement**

CAN ICES-3 (B)/NMB-3(B)

#### **ONE-YEAR LIMITED WARRANTY**

Visit www.insigniaproducts.com for details. For additional information, see the online *User Guide*.

#### **CONTACT INSIGNIA**

For customer service, call 1-877-467-4289 (U.S. and Canada) or 01-800-926-3000 (Mexico)

www.insigniaproducts.com

INSIGNIA is a trademark of Best Buy and its affiliated companies. Distributed by Best Buy Purchasing, LLC ©2015 Best Buv. All rights reserved. **Made in China** 

# INSIGNIA

# Quick Setup Guide | NS-CR20A1 / NS-CR20A1-C **Multi-Format Memory Card Reader**

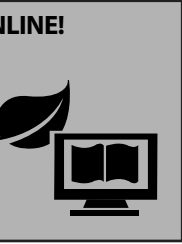

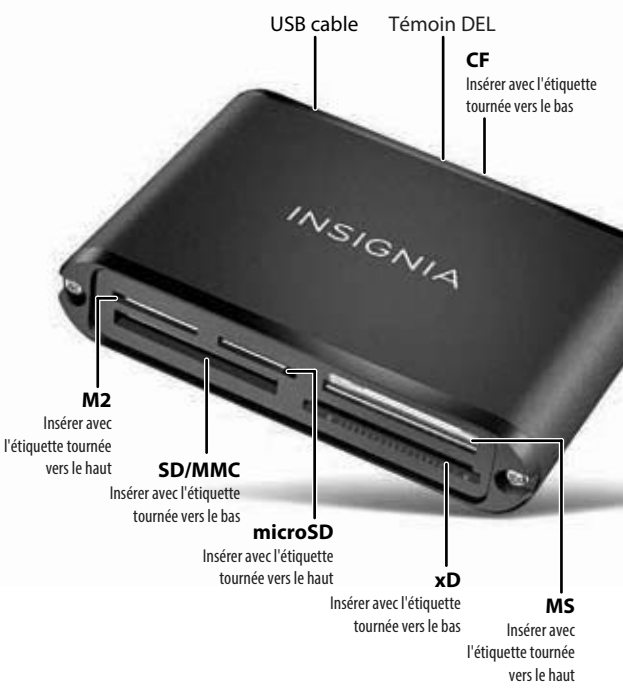

Nous sommes pour l'écologie, aussi une copie du *Guide de l'utilisateur* n'est pas livrée avec l'appareil, mais est disponible en ligne. Allez sur le site www.insigniaproducts.com, puis cliquez sur **Support & Service** (Assistance et service). Saisissez le numéro de modèle dans le champ sous **Manual, Firmware, Drivers & Product Information** (Guide, microprogramme pilotes et renseignements sur le produit), puis cliquez sur

### **CONSULTER LE GUIDE DE L'UTILISATEUR EN LIGNE!**

#### **UTILISATION DU LECTEUR DE CARTES Avertissements :**

- Insérer les cartes mémoire dans les fentes M2, microSD et MS avec l'étiquette tournée vers le haut. Insérer les cartes mémoire dans les fentes CF, SD/MMC et xD avec l'étiquette tournée vers le bas.
- Ne pas retirer les cartes mémoire tant que la DEL bleue de données du lecteur clignote. Sinon, une perte de données peut en résulter et la carte mémoire pourrait être endommagée.

• Windows<sup>MD</sup> 8, Windows<sup>MD</sup> 7, Windows Vista<sup>MD</sup>, Windows<sup>MD</sup> XP ou Mac OS 10.x ou plus récent

> **Remarque :** Ce lecteur de cartes ne prend pas en charge plusieurs cartes en même temps. Une seule carte doit être insérée à la fois dans le lecteur de cartes. Pour copier des fichiers entre les cartes, il faut d'abord transférer les fichiers sur l'ordinateur, puis changer la carte pour déplacer les fichiers sur la nouvelle carte.

#### **Pour accéder à une carte mémoire sous Windows :**

**1** Insérer une carte dans la fente appropriée et orientée correctement. La DEL bleue de données s'allume.

**Remarque** : Les cartes mémoire dans les fentes M2, microSD et MS doivent être insérées avec l'étiquette tournée vers le haut. Les cartes mémoire dans les fentes CF, SD/MMC et xD doivent être insérées avec l'étiquette tournée vers le bas.

- **2** Ouvrir *Poste de travail/Ordinateur/Ce PC*. Double-cliquer sur le lecteur correspondant à la fente utilisée pour voir son contenu.
- **3** Utiliser les procédures normales de Windows pour ouvrir, copier, coller et supprimer des fichiers.
- **4** Quand l'opération est terminée, cliquer avec le bouton droit de la souris sur le lecteur de la carte mémoire dans *My Computer/Computer* (Poste de travail/Ordinateur), puis sélectionner **Eject** (Éjecter).

### **CONFIGURATION SYSTÈME REQUISE**

#### **CARACTÉRISTIQUES**

- Réorienter ou déplacer l'antenne réceptrice.
- Augmenter la distance entre l'équipement et le récepteur.
- Brancher l'équipement sur la prise électrique d'un circuit différent de celui auquel le récepteur est relié;
- Facilite le transfert de musique, photos, vidéo et d'autres fichiers entre un ordinateur et un appareil photo numérique ou un caméscope, une caméra d'action, un téléphone intelligent cellulaire, une tablette ou appareil similaire.
- Compatible avec les formats de cartes : SD; SDHC; SDXC, microSD; microSDHC; microSDXC, MMC, MMCplus, MemoryStick, MS PRO, MS-Duo, MS PRO Duo, MS PRO-HG Duo, Memory-Stick Micro (M2), CompactFlash types I et II

• Prêt à l'emploi

• USB 2.0 à haut débit pour des transferts de données jusqu'à 480 Mbit/s

#### **CONNEXION DU LECTEUR DE CARTES**

Brancher une extrémité du câble USB sur le lecteur de cartes et l'autre extrémité sur un port USB disponible de l'ordinateur. **Remarque :** L'ordinateur installera les pilotes automatiquement.

**5** Attendre que la DEL bleue s'éteigne et retirer la carte du lecteur de cartes.

#### **Pour accéder à une carte mémoire sous Mac OS 10.4.x ou supérieur :**

- **1** Insérer une carte dans la fente appropriée et orientée correctement. La DEL bleue de données s'allume. **Remarque** : Les cartes mémoire dans les fentes M2, microSD et MS doivent être insérées avec l'étiquette tournée vers le haut. Les cartes mémoire dans les fentes CF, SD/MMC et xD doivent être insérées avec l'étiquette tournée vers le bas.
- **2** Ouvrir la fenêtre du **Finder** (Recherche), puis cliquer sur le nom de la carte dans le menu de gauche pour afficher son contenu.
- **3** Utiliser les procédures normales du Mac pour ouvrir, copier, coller et supprimer des fichiers.
- **4** Quand l'opération est terminée, cliquer sur l'icône **Eject**  (Éjecter) à droite du nom de la carte dans la fenêtre du Finder.
- **5** Attendre que la DEL bleue s'éteigne et que le nom de la carte disparaisse de la fenêtre du Finder, puis retirer la carte du lecteur de cartes.

#### **PROBLÈMES ET SOLUTIONS**

Allez sur le site www.insigniaproducts.com pour plus de détails.

### **AVIS JURIDIQUES**

#### **Information FCC**

Tout changement ou toute modification qui ne seraient pas expressément approuvés par les responsables des normes pourraient rendre nul le droit de l'utilisateur d'utiliser cet équipement.

Cet équipement a été testé et déclaré conforme aux limitations prévues dans le cadre de la catégorie B des appareils numériques, définies par l'article 15 du règlement de la FCC. Ces limites ont été établies pour fournir une protection raisonnable contre les interférences indésirables lors d'une installation résidentielle. Cet équipement génère, utilise et diffuse des ondes radio et s'il n'est pas installé et utilisé conformément aux instructions en vigueur, il peut provoquer des interférences préjudiciables aux communications radio. Cependant, il n'est pas possible de garantir qu'aucune interférence ne se produira pour une installation particulière. Si cet équipement produit des interférences préjudiciables lors de réceptions radio ou télévisées, qui peuvent être détectées en éteignant puis en rallumant l'appareil, essayer de corriger l'interférence au moyen de l'une ou de plusieurs des mesures suivantes :

- Consulter le revendeur ou un technicien radio/télévision expérimenté pour obtenir de l'aide. Cet appareil est conforme à l'article 15 du règlement de la FCC. Son fonctionnement est soumis aux deux conditions suivantes : (1) Ce dispositif ne doit pas causer d'interférence nuisible et (2) il doit accepter toute interférence reçue, y compris une interférence qui pourrait causer un fonctionnement indésirable. **Déclaration NMB-003**

CAN ICES-3 (B)/NMB-3(B)

# **GARANTIE LIMITÉE D'UN AN**

Allez sur le site www.insigniaproducts.com pour plus de détails. Pour plus d'informations, consultez le *Guide de l'utilisateur* en ligne.

#### **POUR CONTACTER INSIGNIA**

Pour le service à la clientèle, appelez le 1-877-467-4289. www.insigniaproducts.com

INSIGNIA est une marque de commerce de Best Buy et ses affiliés. Distribué par Best Buy Purchasing, LLC © 2015 Best Buy. Tous droits réservés. **Fabriqué en Chine**

# INSIGNIA

# Guide d'installation rapide | NS-CR20A1 / NS-CR20A1-C **Lecteur de cartes mémoire à format multiple**

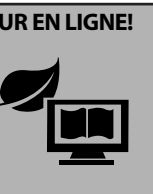